ICD-SX2000

# IC rekordér Návod k obsluze

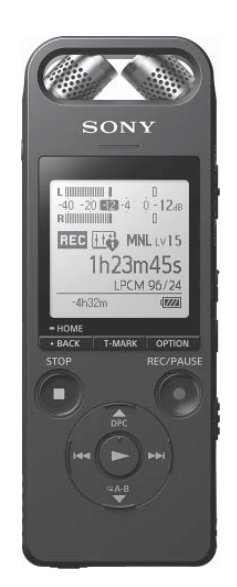

CS

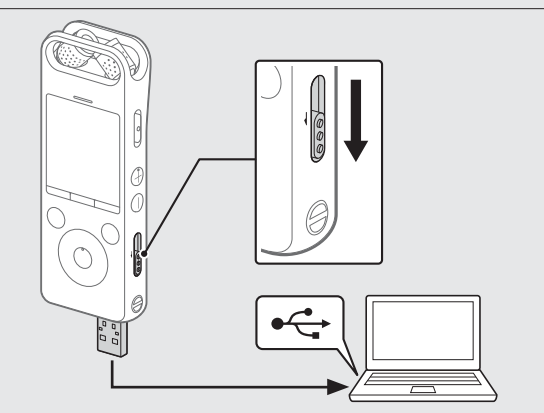

4-579-962-**11**(1) (CS)

### **Podrobnosti naleznete v průvodci nápovědou.**

Toto je návod k obsluze, který obsahuje pokyny k základnímu ovládání IC rekordéru.

Průvodce nápovědou je online návod.

Průvodce nápovědou využijete pro získání dalších podrobností, informací o operacích a možných řešení v případě výskytu problémů.

http://rd1.sony.net/help/icd/s20/h\_ce/

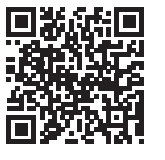

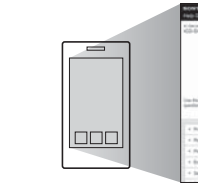

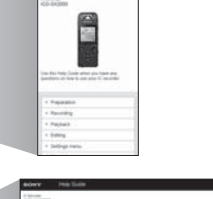

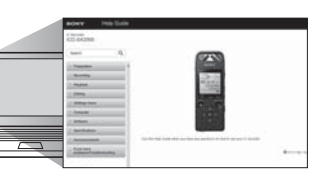

### **Zkontrolujte dodávané položky**

- IC rekordér (1)
- Pouzdro pro přenášení (1)
- Ochrana proti větru (1)
- Podpůrný kabel připojení USB (1)
- Návod k obsluze (tento list)
- Záruční list
- Aplikační software Sound Organizer 2 (Instalační soubor je uložen ve vestavěné paměti, aby bylo možné software nainstalovat do počítače.)

### **Volitelné příslušenství**

• Kondenzátorový elektretový mikrofon ECM-CS3, ECM-TL3 • Napájecí adaptér USB AC-UD20

### **Poznámka**

V závislosti na zemi nebo regionu nemusí být některé modely nebo volitelné

příslušenství k dispozici.

### **Součásti a ovládací prvky**

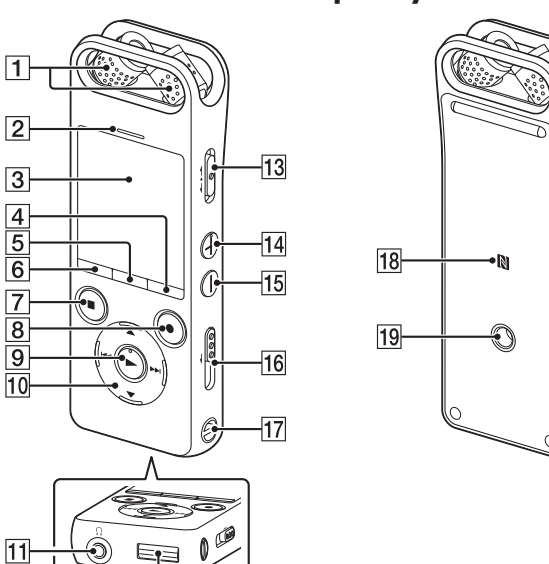

Vestavěné mikrofony

Posuňte páčku pro vysunutí konektoru USB ve směru šipky a zasuňte konektor USB do portu USB spuštěného počítače. Když je baterie plně nabitá, zobrazuje indikace baterie symbol " **ELLE** ".

Ověřte si, že se na displeji nadále nezobrazuje zpráva "Accessing". Poté vyhledejte pro bezpečné odebrání IC rekordéru informace v Průvodci nápovědou.

Posuňte a podržte přepínač POWER•HOLD ve směru nápisu "POWER", dokud se na displeji nezobrazí informace.

- Indikace úrovně signálu
- 3 Displej
- Tlačítko OPTION
- Tlačítko T-MARK (značka)
- **6** Tlačítko BACK/HOME
- **T** Tlačítko STOP
- **8** Tlačítko ●REC/PAUSE (nahrát/pozastavit), indikace nahrávání
- $\boxed{9}$  Tlačítko  $\blacktriangleright$  (přehrát/zadat)\*1
- **10** Ovládací tlačítko (▲ DPC (Digital Pitch Control),
- V G A-B (opakování A-B),  $\blacktriangleleft$  (vyhledávání vzad/rychlý přesun vzad), (vyhledávání vpřed/rychlý přesun vpřed))
- T1 Zdířka (; (sluchátka)
- 12 Krytka konektoru USB (Konektor USB se nachází zasunutý za krytkou.)
- 13 Přepínač POWER·HOLD<sup>\*2</sup>
- $\boxed{14}$  Tlačítko VOL + (hlasitost +)\*<sup>1</sup>
- 15 Tlačítko VOL (hlasitost -)
- Páčka pro vysunutí konektoru USB
- Otvor pro upevnění poutka (Poutko není součástí dodávky IC rekordéru.)
- 18 N (Značka N-mark) (Pro spárování NFC se dotkněte chytrým telefonem
- s technologií NFC této značky.) Otvor pro upevnění na stativ (Stativ není součástí dodávky IC rekordéru.)
- Zdířka (mikrofon)
- 21 Slot pro kartu microSD (Slot pro kartu se nachází pod krytkou.)
- 22 Krytka slotu
- 23 Vestavěný reproduktor
- \*¹ Tlačítka (přehrát/pozastavit) a VOL + (hlasitost +) jsou opatřena výstupky. Tyto výstupky slouží k lepší orientaci při práci IC rekordérem.
- \*² Posunutím přepínače POWER•HOLD směrem k nápisu "POWER" a podržením v této poloze po dobu 8 sekund nebo déle se IC rekordér restartuje. Podrobné pokyny naleznete v průvodci nápovědou.
- Français (francouzština), Italiano (italština), Русский (ruština), Türkçe (turečtina) \* Výchozí nastavení
- Nastavte aktuální rok, měsíc, den, hodinu a minutu.
	- Set Date/Time DD MM YYY'  $1 \t1 \t2016$  $00:00$

 $\overline{20}$ 

# **SONY**

# **Vyzkoušejte svůj nový IC rekordér**

# **Nabití**

Nabijte IC rekordér.

### Odpojte IC rekordér.

Nejprve se zobrazí nápis "Please Wait" a poté se zobrazí obrazovka pohotovostního režimu nahrávání.

Po zastavení nahrávání můžete stisknutím tlačítka  $\blacktriangleright$  přehrát soubor, který jste právě nahráli.

# **Zapnutí**

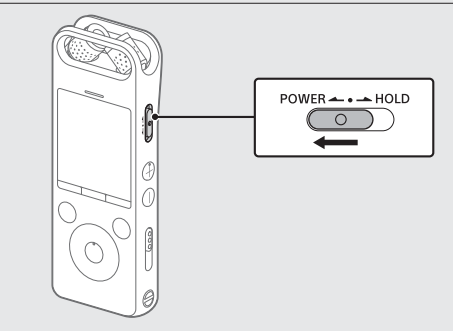

- $\circled{1}$  V nabídce HOME vyberte položku " $\Box$  Recorded Files".
- Vyberte "Latest Recording", "Search by REC Date", "Search by REC Scene" nebo "Folders".
- Vyberte požadovaný soubor. Zahájí se přehrávání.

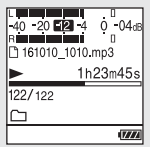

Chcete-li napájení vypnout, posuňte přepínač POWER•HOLD směrem k nápisu "POWER" a podržte jej, dokud se na displeji nezobrazí nápis "Power Off".

- Vyberte soubor, který chcete vymazat, ze seznamu nahraných souborů, resp. tento soubor přehrajte.
- (2) V nabídce OPTION vyberte položku "Delete a File".

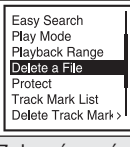

### **Zamezení nechtěným operacím (HOLD)**

Posuňte přepínač POWER·HOLD ve směru nápisu "HOLD".  $POWER \rightarrow \bullet \rightarrow HOLD$ 

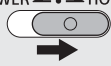

Zobrazí se nápis "Delete?" a vybraný soubor se začne pro potvrzení přehrávat.

(3) Vyberte možnost "Yes".

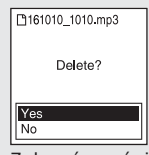

 Pro zrušení stavu HOLD na IC rekordéru posuňte přepínač POWER•HOLD do střední polohy.

> Zobrazí se nápis "Please Wait" a zůstane zobrazen až do vymazání souboru.

# **Úvodní nastavení**

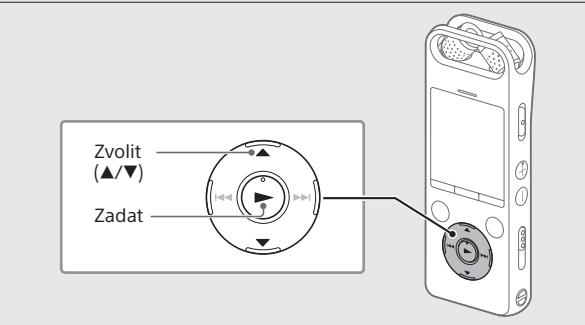

Při prvním zapnutí IC rekordéru se zobrazí na displeji obrazovka "Configure Initial Settings". Poté můžete vybrat jazyk zobrazení, nastavit hodiny a zapnout/vypnout zvukovou signalizaci.

Pro spuštění úvodního nastavení vyberte možnost "Yes".

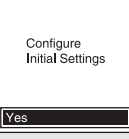

### Vyberte jazyk zobrazení.

K dispozici jsou následující jazyky: Deutsch (němčina), English\* (angličtina), Español (španělština),

- V nabídce HOME vyberte položku "REC Remote" "Bluetooth ON/OFF".
- (2) Chcete-li zapnout funkci Bluetooth, vyberte možnost "ON". Chcete-li funkci vypnout, vyberte možnost "OFF".

 Pro návrat k předchozí nastavované položce hodin stiskněte tlačítko BACK/HOME.

(4) Vyberte možnost "Next".

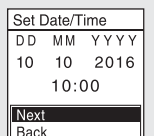

 Vyberte možnost "ON" pro zapnutí nebo možnost "OFF" pro vypnutí zvukové signalizace (pípnutí).

Po dokončení úvodního nastavení se na displeji zobrazí zpráva o dokončení a následně obrazovka nabídky HOME.

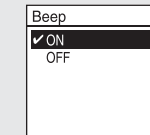

#### **Poznámka**

Kterékoli z úvodních nastavení můžete kdykoli později změnit. Podrobné pokyny naleznete v průvodci nápovědou.

# **Nahrávání**

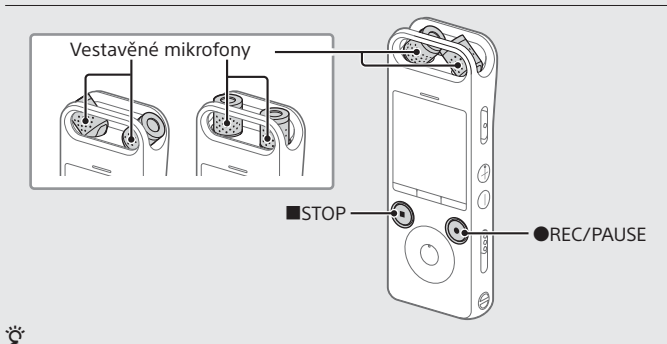

• Před zahájením používání IC rekordéru se ujistěte, že je přepínač POWER•HOLD nastaven do střední polohy označené tečkou.

- Výběrem položky "Scene Select" v nabídce OPTION můžete vybrat scénu nahrávání pro každou situaci.
- Konečky prstů nastavte úhel vestavěných mikrofonů IC rekordéru tak, aby mikrofony směřovaly k nahrávanému zdroji.
- <sup>2</sup> Stiskněte tlačítko ●REC/PAUSE.

Zahájí se nahrávání a indikace nahrávání se rozsvítí červeně.

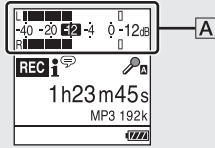

Během nahrávání se zobrazují měřiče úrovně signálu, které vám pomohou nastavit úroveň hlasitosti nahrávání  $(\mathbf{A})$ . Nastavte orientaci vestavěných mikrofonů, vzdálenost od zdroje zvuku nebo citlivost mikrofonů tak, aby se úroveň signálu pohybovala okolo hodnoty −12 dB, což spadá do optimálního rozsahu, jak je vyobrazeno výše.

### Pro zastavení nahrávání stiskněte tlačítko STOP.

### **Poslech**

- Stisknutím tlačítka VOL + nebo VOL upravíte hlasitost.
- Stisknutím tlačítka STOP zastavíte přehrávání.

### **Přidání značky**

Do místa, ve kterém chcete soubor později rozdělit nebo které chcete vyhledat během přehrávání, můžete přidat značku. Do každého souboru můžete přidat maximálně 98 značek. Značky můžete přidávat rovněž během nahrávání.

# **Mazání**

### **Poznámka**

Jakmile je soubor vymazán, již jej nelze obnovit.

# **Operace s chytrým telefonem (REC Remote)**

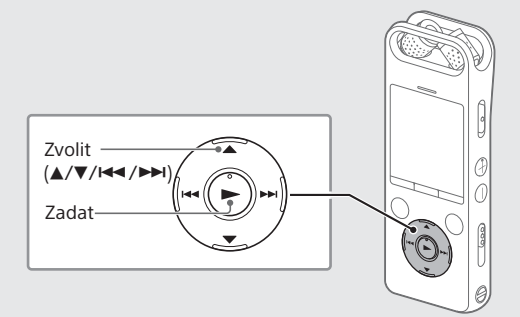

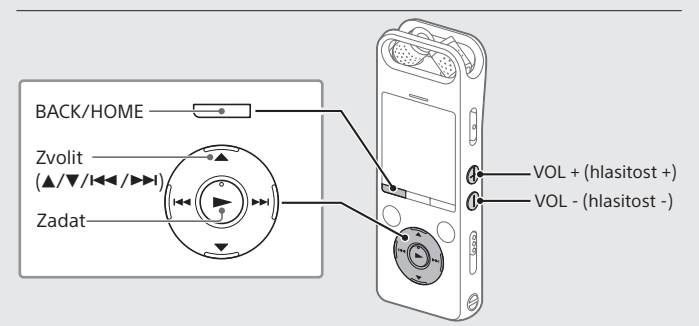

S využitím funkce Bluetooth IC rekordéru můžete ovládat IC rekordér (nahrávání, změna nastavení pro nahrávání apod.) pomocí chytrého telefonu.

#### **Ovládání IC rekordéru pomocí chytrého telefonu**

Do chytrého telefonu je třeba nainstalovat aplikaci REC Remote a provést párování Bluetooth s IC rekordérem.

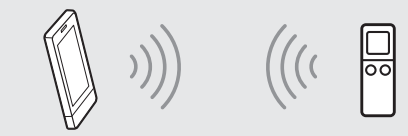

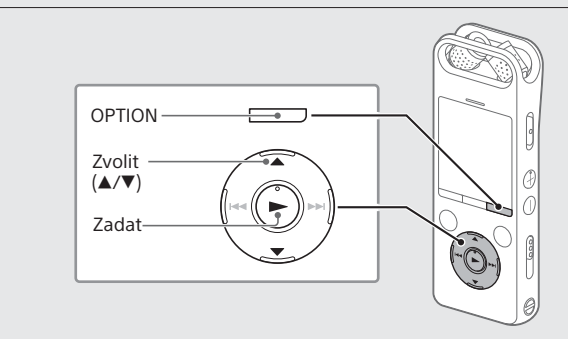

- Vyhledejte aplikaci REC Remote pomocí služby Google Play™ nebo App Store a nainstalujte ji do chytrého telefonu.
- Na IC rekordéru vyberte v nabídce HOME položku "REC Remote" – "Add Device (Pairing)" a podle pokynů na obrazovce zapněte funkci Bluetooth.
- Na chytrém telefonu spusťte aplikaci REC Remote a z dostupného seznamu zařízení vyberte "ICD-SX2000" (váš IC rekordér). Podrobné pokyny viz nápověda k aplikaci REC Remote a návod dodávaný s chytrým telefonem. Nyní můžete použít chytrý telefon k ovládání IC rekordéru.

#### **Zapnutí a vypnutí funkce Bluetooth na IC rekordéru**

### **Použití nabídky HOME**

Nabídku HOME lze použít pro množství různých operací včetně vyhledání a přehrání nahraného souboru a změnu nastavení IC rekordéru.

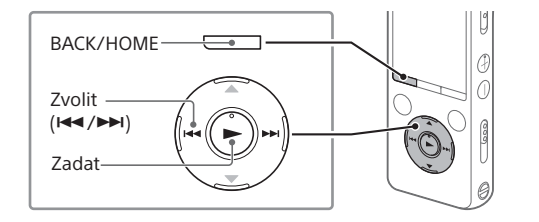

 $\leftrightarrow$   $\uparrow$   $\leftrightarrow$   $\uparrow$   $\leftrightarrow$   $\downarrow$   $\leftrightarrow$   $\uparrow$   $\leftrightarrow$   $\uparrow$ Л **Music Recorded Files Record Settings REC Remote Return to XX\***

#### Stiskněte a podržte tlačítko BACK/HOME.

Zobrazí se obrazovka nabídky HOME.

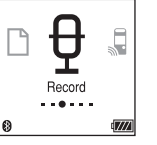

Položky nabídky HOME jsou seřazeny v následujícím pořadí.

\* "XX" zobrazuje aktuálně používanou funkci.

### Vyberte požadovanou funkci z následujících možností:

 Pro návrat na obrazovku zobrazenou před vstupem do nabídky HOME stiskněte tlačítko STOP.

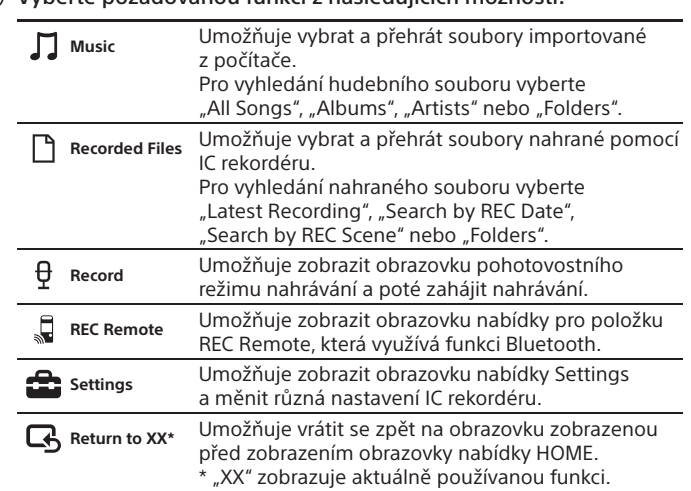

### **Použití nabídky OPTION**

Nabídku OPTION lze použít k provedení množství různých funkcí včetně změny nastavení IC rekordéru.

Dostupné položky se liší v závislosti na situaci.

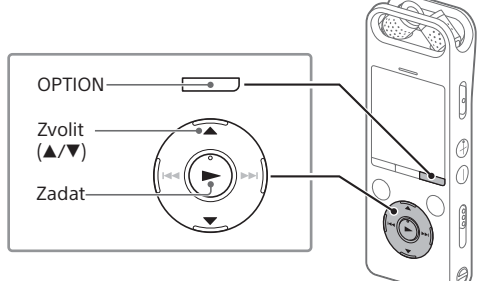

 Vyberte požadovanou funkci z nabídky HOME a potom stiskněte tlačítko OPTION.

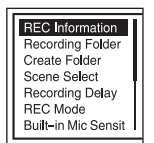

- Vyberte položku nabídky, u které chcete změnit nastavení.
- Vyberte požadovanou možnost nastavení.

### **Kopírování souborů z IC rekordéru do počítače**

Soubory a složky můžete kopírovat z IC rekordéru do počítače pro jejich archivaci.

- Podle pokynů v části "Nabití" připojte IC rekordér k počítači.
- Tažením a puštěním zkopírujte požadované soubory nebo složky z jednotky "IC RECORDER" nebo "MEMORY CARD" na místní disk počítače.

Odpojte IC rekordér od počítače.

### **Instalace softwaru Sound Organizer 2**

Nainstalujte software Sound Organizer do počítače.

Software Sound Organizer umožňuje přenášet soubory mezi IC rekordérem a počítačem.

Skladby importované z hudebních disků CD a dalších médií, soubory MP3 a další audiosoubory importované do počítače lze přenášet do IC rekordéru a zde je přehrávat.

#### **Poznámky**

• Software Sound Organizer je kompatibilní pouze s počítači s operačním systémem Windows. Není kompatibilní s počítači Mac.

• Tento IC rekordér je kompatibilní pouze se softwarem Sound Organizer 2.

• Pokud naformátujete vestavěnou paměť, veškerá zde přítomná data budou vymazána. (Software Sound Organizer se rovněž vymaže.)

- Při instalaci softwaru Sound Organizer se přihlaste pomocí uživatelského účtu s právy správce počítače.
- Podle pokynů v části "Nabití" připojte IC rekordér k počítači.
- Ujistěte se, že je IC rekordér úspěšně rozpoznán počítačem. Na displeji IC rekordéru se zobrazí nápis "Connecting" a zůstává zobrazen po dobu připojení IC rekordéru k počítači.
- Přejděte do nabídky [Start], klepněte na položku [Počítač] a poklepejte na položku [IC RECORDER] – [FOR WINDOWS].
- Poklepejte na položku [SoundOrganizer\_V2000] (nebo [SoundOrganizer\_V2000.exe]). Postupujte podle pokynů na obrazovce počítače.
- Ujistěte se, že souhlasíte s podmínkami licenční smlouvy, vyberte možnost [I accept the terms in the license agreement] a klepněte na možnost [Next].
- Při zobrazení okna [Setup Type] vyberte možnost [Standard] nebo [Custom] a klepněte na možnost [Next]. Postupujte podle pokynů na obrazovce, a pokud jste vybrali typ instalace [Custom], zvolte parametry instalace.
- $\circled{7}$  Při zobrazení okna [Ready to Install the Program] klepněte na možnost [Install]. Zahájí se instalace.
- Při zobrazení okna [Sound Organizer has been installed successfully.] označte pole [Launch Sound Organizer Now] a klepněte na možnost [Finish].

#### **Poznámka**

Po nainstalování softwaru Sound Organizer bude zřejmě nutné restartovat počítač.

### **Bezpečnostní upozornění**

#### **Napájení**

Jednotku napájejte pouze napětím 3,7 V DC pomocí vestavěné dobíjecí lithium-iontové baterie.

# **Bezpečnost**

Jednotku nepoužívejte při řízení, jízdě na kole nebo při ovládání jakéhokoli motorového dopravního prostředku.

#### **Manipulace**

Kapacita (Uživateli dostupná kapacita<sup>\*1\*2</sup>) 16 GB (cca 12,80 GB = 13 743 895 347 bytů)

#### **Rozměry (š × v × h) (bez vyčnívajících částí a ovládacích prvků) (JEITA)\*4** Cca  $44 \times 120 \times 14.5$  mm

- Neumisťujte jednotku do blízkosti zdrojů tepla ani do míst, kde bude vystavena přímému slunečnímu světlu, nadměrnému množství prachu či mechanickým otřesům.
- Pokud se do jednotky dostane jakýkoli pevný předmět nebo tekutina, odpojte ji a nechte ji před dalším použitím zkontrolovat kvalifikovaným pracovníkem.
- Při použití IC rekordéru mějte na paměti níže uvedené pokyny, abyste zamezili deformaci pouzdra nebo poruše IC rekordéru.
- Nesedejte si s IC rekordérem v zadní kapse.
- Nevkládejte IC rekordér do brašny se sluchátky omotanými okolo IC rekordéru a nevystavujte brašnu silným nárazům.
- Dávejte pozor, aby nedošlo k postříkání jednotky vodou. Jednotka není vodotěsná. Zejména buďte opatrní v následujících situacích.
- Když máte jednotku v kapse a jdete na toaletu apod.
- Pokud se nakloníte, může jednotka spadnout do vody a namočit se. – Při použití jednotky v prostředí, kde je vystavena dešti, sněhu nebo vlhkosti.
- V podmínkách, kde se zpotíte. Pokud se dotknete jednotky mokrýma rukama nebo pokud jednotku vložíte do kapsy propoceného oblečení, může se jednotka namočit.

• Poslech zvuku z této jednotky při vysoké úrovni hlasitosti může ovlivnit váš sluch. Z důvodu bezpečnosti dopravy nepoužívejte tuto jednotku při řízení nebo jízdě na kole.

• Při použití sluchátek za velmi suchého okolního vzduchu můžete cítit bolest v uších.

Důvodem není porucha sluchátek, ale soustředění statické elektřiny ve vašem těle. Statickou elektřinu můžete redukovat nošením nesyntetického oblečení, které zamezí výskytu statické elektřiny.

Všechny ostatní ochranné známky a registrované ochranné známky jsou majetkem příslušných vlastníků ochranných známek. V tomto návodu dále nejsou uváděny značky "™" a "®"

#### **Šum**

• Při umístění jednotky do blízkosti napájecího adaptéru AC, zářivkového světla nebo mobilního telefonu během nahrávání nebo přehrávání můžete slyšet šum.

• Pokud se objekt během nahrávání (například prst apod.) náhodně otře o jednotku nebo do ní škrábne, může se nahrát šum.

Software "Sound Organizer 2" využívá níže uvedené softwarové moduly: Windows Media Format Runtime

#### **Údržba**

Pro čištění vnějších částí jednotky použijte měkký hadřík lehce navlhčený vodou. Poté povrch jednotky otřete měkkým suchým hadříkem. K čištění jednotky nepoužívejte líh, benzín ani ředidlo.

> Součástí dodávky IC rekordéru je software, který podléhá následující licenci GNU General Public License (dále jen "GPL") nebo GNU Lesser General Public License (dále jen "LGPL").

Máte-li jakékoli dotazy nebo problémy s jednotkou, obraťte se na nejbližšího prodejce společnosti Sony.

# **VAROVÁNÍ**

Nevystavujte baterie (akumulátor nebo instalované baterie) po dlouhou dobu slunečnímu záření, ohni nebo jiným zdrojům vysokých teplot.

#### **Upozornění pro zákazníky: následující informace platí pouze pro zařízení prodávaná v zemích, které se řídí směrnicemi EU.**

Výrobce: Sony Corporation, 1-7-1 Konan Minato-ku Tokio, 108-0075 Japonsko Zástupce pro shodu produktu s bezpečnostními standardy EU: Sony Belgium, bijkantoor van Sony Europe Limited, Da Vincilaan 7-D1, 1935 Zaventem, Belgie

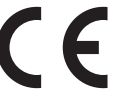

Společnost Sony tímto prohlašuje, že toto zařízení splňuje veškeré zásadní požadavky a další příslušná ustanovení směrnice 1999/5/ES. Podrobné informace získáte na následující adrese: http://www.compliance.sony.de/

Abyste zamezili možnému poškození sluchu, neposlouchejte dlouhodobě při vysokých úrovních hlasitosti.

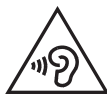

**Likvidace baterií a elektrických a elektronických zařízení (platí v Evropské unii a dalších evropských zemích se systémy sběru tříděného odpadu)**

Tento symbol na produktu, baterii nebo obalu značí, že s produktem a baterií nesmí být nakládáno jako s domovním odpadem. U některých baterií může být tento symbol použit v kombinaci s chemickou značkou. Chemické značky pro rtuť (Hg) nebo olovo (Pb) se na baterii přidávají v případě, že obsahuje více než 0,0005 % rtuti nebo 0,004 % olova. Zajištěním správné likvidace těchto přístrojů a baterií pomůžete předejít potenciálním negativním dopadům na životní prostředí a zdraví lidí, ke kterým by mohlo dojít při nesprávné likvidaci. Recyklace materiálů pomáhá šetřit přírodní zdroje.

U produktů, které z důvodů bezpečnosti, výkonu nebo integrity dat vyžadují nepřetržité připojení k vestavěné baterii, by měl výměnu této baterie provádět pouze kvalifikovaný servisní personál. Abyste zajistili, že s baterií i elektrickými a elektronickými zařízeními bude správně naloženo, předejte tyto produkty po skončení jejich životnosti na příslušném sběrném místě zajišťujícím recyklaci elektrických a elektronických zařízení. Pro všechny ostatní typy baterií nahlédněte, prosím, do kapitoly věnované bezpečnému vyjmutí baterie z výrobku. Předejte baterii na vhodné sběrné místo pro recyklaci použitých baterií. Podrobné informace o recyklaci tohoto produktu nebo baterie získáte na příslušném úřadě místní samosprávy, ve firmě zajišťující svoz odpadu nebo v obchodě, kde jste výrobek zakoupili.

## **Technické údaje**

### **Maximální doba nahrávání (vestavěná paměť)**

Maximální doba nahrávání pro všechny složky je následující.

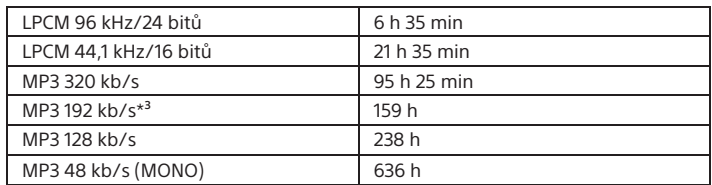

#### **Poznámka**

Pro dlouhodobé nepřetržité nahrávání může být třeba napájecí adaptér USB (není součástí dodávky). Podrobnosti o výdrži baterie viz Výdrž baterie. Maximální doby nahrávání v tomto článku jsou určeny pouze jako vodítko.

#### **Výdrž baterie (vestavěná dobíjecí lithium-iontová baterie) (JEITA)\*4\*5**

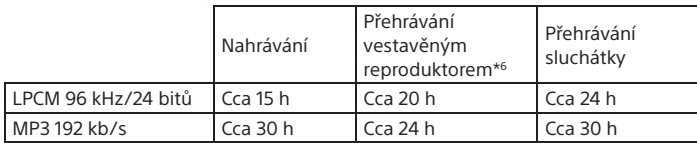

**Hmotnost (JEITA)\*4**

#### Cca 98 g

#### **Teplota/vlhkost**

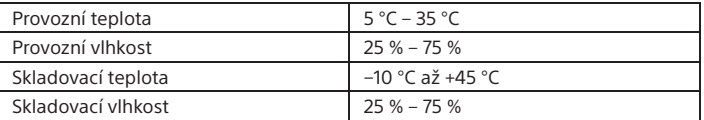

#### **Kompatibilní paměťové karty**

• Karty microSDHC od 4 GB do 32 GB

• Karty microSDXC s kapacitou 64 GB a vyšší

#### **Poznámka**

Zvuk LPCM 96 kHz/24 bitů nelze zaznamenávat přímo na paměťovou kartu microSD/SDHC/SDXC.

- \*¹ Malé množství interní paměti se využívá pro správu souborů a není k dispozici uživateli pro ukládání dat.
- \*² Při naformátování vestavěné paměti pomocí IC rekordéru.
- \*³ Výchozí nastavení scény nahrávání.
- \*4 Naměřené hodnoty podle standardu sdružení JEITA (Japan Electronics and Information Technology Industries Association)
- \*5 Výdrž baterie se může zkracovat v závislosti na způsobu využívání IC rekordéru.
- \*6 Při přehrávání hudby vestavěným reproduktorem a nastavení úrovně hlasitosti 25.

### **Ochranné známky**

- Microsoft, Windows, Windows Vista a Windows Media jsou registrované ochranné známky nebo ochranné známky společnosti Microsoft Corporation v USA a/nebo dalších zemích.
- Technologie kódování zvuku MPEG Layer-3 a patenty jsou licencovány institutem Fraunhofer IIS a společností Thomson.
- Loga microSD, microSDHC a microSDXC jsou ochranné známky společnosti SD-3C, LLC.

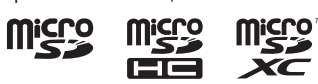

- Google Play je ochranná známka společnosti Google Inc. • Logo Apple, iPhone, iTunes, Mac a OS X jsou ochranné známky společnosti Apple Inc., registrované v USA a dalších zemích.
- App Store je servisní značka společnosti Apple Inc. • Označení "Made for iPhone" znamená, že elektronické příslušenství bylo navrženo speciálně pro připojení k zařízení iPhone a obdrželo certifikaci vývojáře, že splňuje výkonové standardy společnosti Apple. Společnost Apple není zodpovědná za provoz tohoto zařízení ani za jeho soulad s bezpečnostními a regulačními normami. Použití tohoto příslušenství se zařízeními iPhone může ovlivnit výkon bezdrátových systémů. • Kompatibilní modely přístrojů iPhone
- Technologie Bluetooth pracuje s modely iPhone 6s Plus, iPhone 6s, iPhone 6 Plus, iPhone 6, iPhone 5s, iPhone 5c, iPhone 5 a iPhone 4s.

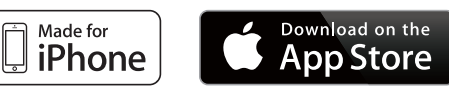

Tento produkt je chráněn jistými právy duševního vlastnictví společnosti Microsoft. Je zakázáno používat nebo distribuovat tuto technologii mimo tento produkt bez příslušné licence společnosti Microsoft nebo jejích oprávněných dceřiných společností.

### **Licence**

#### **Poznámky k licenci**

Tento IC rekordér je dodáván včetně softwaru, který se používá na základě licenční smlouvy s vlastníky softwaru.

Na základě požadavku vlastníka autorských práv těchto softwarových aplikací jsme povinni informovat vás o následujícím. Přečtěte si následující části. Licence (v angličtině) jsou zaznamenány v interní paměti IC rekordéru. Pro přečtení licencí ve složce "LICENSE" vytvořte spojení Mass Storage mezi IC rekordérem a počítačem.

#### **Licence GNU GPL/LGPL**

Tato licence vás informuje o tom, že máte právo přistupovat k zdrojovému kódu, upravovat a dále distribuovat zdrojový kód těchto softwarových programů

za podmínek poskytnuté licence GPL/LGPL. Zdrojový kód je k dispozici na webu. Pro jeho stažení použijte následující adresu URL.

http://www.sony.net/Products/Linux/

Upřednostnili bychom, kdybyste nás nekontaktovali ohledně obsahu zdrojového kódu.

Licence (v angličtině) jsou zaznamenány v interní paměti IC rekordéru. Pro přečtení licencí ve složce "LICENSE" vytvořte spojení Mass Storage mezi IC rekordérem a počítačem.